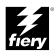

# USING THE FIERY X12/ FIERY X40 ADVANCED CONTROLLER INTERFACE KIT

Part Number: 4501XXXX

#### Copyright © 2000 Electronics For Imaging All rights reserved.

This publication is protected by copyright, and all rights are reserved. No part of it may be reproduced or transmitted in any form or by any means for any purpose without express prior written consent from Electronics For Imaging except as expressly permitted herein. Information in this document is subject to change without notice and does not represent a commitment on the part of Electronics For Imaging.

The software described in this publication is furnished under license and may only be used or copied in accordance with the terms of such license.

Patents: 5,867,179; 5,835,788; 5,666,436; 5,553,200; 5,543,940; 5,537,516; 5,517,334; 5,506,946;5,424,754; 5,343,311; 5,212,546; 4,941,038; 4,837,722; 4,500,919, D406,117

#### Printed in the United States of America on recycled paper.

#### **Restricted Rights Legends**

For defense agencies: Restricted Rights Legend. Use, reproduction, or disclosure is subject to restrictions set forth in subparagraph (c)(1)(ii) of the Rights in Technical Data and Computer Software clause at 252.227.7013.

For civilian agencies: Restricted Rights Legend. Use, reproduction, or disclosure is subject to restrictions set forth in subparagraph (a) through (d) of the commercial Computer Software Restricted Rights clause at 52.227-19 and the limitations set forth in Electronics For Imaging standard commercial agreement for this software. Unpublished rights reserved under the copyright laws of the United States.

#### FCC Information

WARNING: FCC Regulations state that any unauthorized changes or modifications to this equipment not expressly approved by the manufacturer could void the user's authority to operate this equipment.

#### Industry Canada Class B Notice

This Class B digital apparatus meets all the requirements of the Canadian Interference-Causing Equipment Regulations.

#### Avis de Conformation Classe B de l'Industrie Canada

Cet appareil numérique de la classe B respecte toutes les exigences du Règlement sur le matériel brouilleur du Canada.

#### **RFI Compliance Notice**

This equipment has been tested concerning compliance with the relevant RFI protection requirements both individually and on system level (to simulate normal operation conditions). However, it is possible that these RFI Requirements are not met under certain unfavorable conditions in other installations. It is the user who is responsible for compliance of his particular installation.

Dieses Geraet wurde einzeln sowohl als auch in einer Anlage, die einen normalen Anwendungsfall nachbildet, auf die Einhaltung der Funk-entstoerbestimmungen geprueft. Es ist jedoch moeglich, dass die Funk-enstoerbestimmungen unter unguenstigen Umstaenden bei anderen Geraetekombinationen nicht eingehalten werden. Fuer die Einhaltung der Funkentstoerbestimmungen seigner gesamten Anlage, in der dieses Geraet betrieben wird, ist der Betreiber verantwortlich.

Compliance with applicable regulations depends on the use of shielded cables. It is the user who is responsible for procuring the appropriate cables.

Einhaltung mit betreffenden Bestimmungen kommt darauf an, dass geschirmte Ausfuhrungen gebraucht werden. Fuer die beschaffung richtiger Ausfuhrungen ist der Betreiber verantwortlich.

#### Software License Agreement

Before using the Software, please carefully read the following terms and conditions. BY USING THIS SOFTWARE, YOU SIGNIFY THAT YOU HAVE ACCEPTED THE TERMS OF THIS AGREEMENT. If you cannot or do not accept these terms, you may return the entire package within ten (10) days to the Distributor or Dealer from which you obtained them for a full refund.

Electronics For Imaging grants to you a non-exclusive, non-transferable license to use the software and accompanying documentation ("Software") included with the Fiery X12 you have purchased, including without limitation the PostScript<sup>®</sup> software provided by Adobe Systems Incorporated.

#### You may:

a. use the Software solely for your own customary business purposes and solely with Fiery X12; b. use the digitally-encoded machine-readable outline and bitmap programs ("Font Programs") provided with Fiery X12 in a special encrypted format ("Coded Font Programs") to reproduce and display designs, styles, weights, and versions of letters, numerals, characters and symbols ("Typefaces") solely for your own customary business purposes on the display window of the Fiery X12 or monitor used with Fiery X12;

c. use the trademarks used by Electronics For Imaging to identify the Coded Font Programs and Typefaces reproduced therefrom ("Trademarks"); and

d. assign your rights under this Agreement to a transferee of all of your right, title and interest in and to Fiery X12 provided the transferee agrees to be bound by all of the terms and conditions of this Agreement.

#### You may not:

a. make use of the Software, directly or indirectly, to print bitmap images with print resolutions of 600 dots per inch or greater, or to generate fonts or typefaces for use other than with Fiery X12; b. make or have made, or permit to be made, any copies of the Software, Coded Font Programs, accompanying documentation or portions thereof, except as necessary for use with the Fiery X12 unit purchased by you; provided, however, that under no circumstances may you make or have made, or permit to be made, any copies of that certain portion of the Software which has been included on the Fiery X12 hard disk drive. You may not copy the documentation; c. attempt to alter, disassemble, decrypt or reverse engineer the Software, Coded Font Programs or accompanying documentation.

d. rent or lease the Software.

#### **Proprietary Rights**

You acknowledge that the Software, Coded Font Programs, Typefaces, Trademarks and accompanying documentation are proprietary to Electronics For Imaging and its suppliers and that tile and other intellectual property rights therein remain with Electronics For Imaging and its suppliers. Except as stated above, this Agreement does not grant you any right to patents, copyrights, trade secrets, trademarks (whether registered or unregistered), or any other rights, franchises or licenses in respect of the Software, Coded Font Programs, Typefaces, Trademarks or accompanying documentation. You may not adapt or use any trademark or trade name which is likely to be similar to or confusing with that of Electronics For Imaging or any of its suppliers or take any other action which impairs or reduces the trademark rights of Electronics For Imaging or its suppliers. The trademarks may only be used to identify printed output produced by the Coded Font Programs. At the reasonable request of Electronics For Imaging, you must supply samples of any Typeface identified with a trademark.

#### Confidentiality

You agree to hold the Software and Coded Font Programs in confidence, disclosing the Software and Coded Font Programs only to authorized users having a need to use the Software and Coded Font Programs as permitted by this Agreement and to take all reasonable precautions to prevent disclosure to other parties.

#### Remedies

Unauthorized use, copying or disclosure of the Software, Coded Font Programs, Typefaces, Trademarks or accompanying documentation will result in automatic termination of this license and will make available to Electronics For Imaging other legal remedies.

#### Limited Warranty And Disclaimer

Electronics For Imaging warrants that, for a period of ninety (90) days from the date of delivery to you, the Software under normal use will perform without significant errors that make it unusable. Electronics For Imaging's entire liability and your exclusive remedy under this warranty (which is subject to you returning Fiery X12 to Electronics For Imaging or an authorized dealer) will be, at Electronics For Imaging's option, to use reasonable commercial efforts to attempt to correct or work around errors, to replace the Software with functionally equivalent software, or to refund the purchase price and terminate this Agreement. Some states do not allow limitations on duration of implied warranty, so the above limitation may not apply to you.

Except for the above express limited warranty, Electronics For Imaging makes and you receive no warranties or conditions on the Products, express, implied, or statutory, and Electronics For Imaging specifically disclaims any implied warranty or condition of merchantability or fitness for a particular purpose.

For warranty service, please contact your authorized service/support center.

EXCEPT FOR THE ABOVE EXPRESS LIMITED WARRANTY, ELECTRONICS FOR IMAGING MAKES AND YOU RECEIVE NO WARRANTIES OR CONDITIONS ON THE SOFTWARE OR CODED FONT PROGRAMS, EXPRESS, IMPLIED, STATUTORY, OR IN ANY OTHER PROVISION OF THIS AGREEMENT OR COMMUNICATION WITH YOU, AND ELECTRONICS FOR IMAGING SPECIFICALLY DISCLAIMS ANY IMPLIED WARRANTY OR CONDITION OF MERCHANTABILITY OR FITNESS FOR A PARTICULAR PURPOSE. Electronics For Imaging does not warrant that the operation of the software will be uninterrupted or error free or that the Software will meet your specific requirements.

#### Limitation Of Liability

IN NO EVENT WILL ELECTRONICS FOR IMAGING OR ITS SUPPLIERS BE LIABLE FOR ANY DAMAGES, INCLUDING LOSS OF DATA, LOST PROFITS, COST OF COVER OR OTHER SPECIAL, INCIDENTAL, CONSEQUENTIAL OR INDIRECT DAMAGES ARISING FROM THE USE OF THE SOFTWARE, CODED FONT PROGRAMS OR ACCOMPANYING DOCUMENTATION, HOWEVER CAUSED AND ON ANY THEORY OF LIABILITY. THIS LIMITATION WILL APPLY EVEN IF ELECTRONICS FOR IMAGING OR ANY AUTHORIZED DEALER HAS BEEN ADVISED OF THE POSSIBILITY OF SUCH DAMAGE. YOU ACKNOWLEDGE THAT THE PRICE OF THE UNIT REFLECTS THIS ALLOCATION OF RISK. BECAUSE SOME STATES/JURISDICTIONS DO NOT ALLOW THE EXCLUSION OR LIMITATION OF LIABILITY FOR CONSEQUENTIAL OR INCIDENTAL DAMAGES, THE ABOVE LIMITATION MAY NOT APPLY TO YOU.

#### **Export Controls**

You agree that you will not export or re-export the Software or Coded Font Programs in any form without the appropriate United States and foreign government licenses. Your failure to comply with this provision is a material breach of this Agreement.

#### Government Use

Use, duplication or disclosure of the Software by the United States Government is subject to restrictions as set forth in subdivision (c) (1) (ii) of the Rights in Technical Data and Computer Software clause at DFARS 252.227-7013 or in subparagraphs (c) (1) and (2) of the Commercial Computer Software—Restricted Right Clause at 48 CFR 52.227-19, as applicable.

#### Third Party Beneficiary

You are hereby notified that Adobe Systems Incorporated, a California corporation located at 345 Park Avenue, San Jose, CA 95110-2704 ("Adobe") is a third-party beneficiary to this Agreement to the extent that this Agreement contains provisions which relate to your use of the Fonts, the Coded Font Programs, the Typefaces and the Trademarks licensed hereby. Such provisions are made expressly for the benefit of Adobe and are enforceable by Adobe in addition to Electronics For Imaging.

#### General

This Agreement will be governed by the laws of the State of California.

This Agreement is the entire agreement held between us and supersedes any other communications or advertising with respect to the Software, Coded Font Programs and accompanying documentation.

If any provision of this Agreement is held invalid, the remainder of this Agreement shall continue in full force and effect.

If you have any questions concerning this Agreement, please write to Electronics For Imaging, Attn: Licensing Dept. or see Electronics For Imaging's web site at www.efi.com.

Electronics For Imaging 303 Velocity Way Foster City, CA 94404

## Using the Fiery X12/Fiery X40 Advanced Controller Interface Kit

## Introduction

This document describes how to install the Advanced Controller Interface kit upgrade in order to connect a monitor, keyboard, and mouse to a Fiery X12 or Fiery X40. In addition to connecting the monitor, keyboard, and mouse to the back of the Fiery X12/ Fiery X40 you will also need to replace the BIOS chip installed on the motherboard.

Along with this document, this kit includes:

- Advanced Controller Interface BIOS chip (includes an additional socket mount in case pins are bent during installation)
- Monitor, keyboard, and mouse (provided separately)

In order to use this kit, you need to:

- · Access the Service menu and select Install Option
- Shut down the Fiery X12/Fiery X40 and remove the side panel
- Replace the BIOS chip on the motherboard
- Reassemble the Fiery X12/Fiery X40
- · Connect the monitor, keyboard, and mouse to the back of the Fiery X12/Fiery X40
- Power on the system

**NOTE:** If you are installing more than one kit that required a BIOS upgrade, you will need to go through the BIOS upgrade procedure for each BIOS chip included. The order in which you install and upgrade the BIOS chips does not matter.

## Using the Fiery X12/Fiery X40 Advanced Controller Interface Kit

## **Procedures**

Before you replace the BIOS chip you need to access the Service menu in order to begin installation.

TO ACCESS THE SERVICE MENU FROM THE CONTROL PANEL

- 1. Select Shut Down and then Reboot System from the Functions menu.
- 2. While the Fiery X12/Fiery X40 is running the startup diagnostics, hold down the fourth line selection button on the Control Panel to access the Service menu.

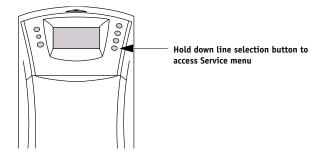

If you do not press the fourth line selection button before the end of the diagnostics, the Fiery X12/Fiery X40 continues startup and you must restart the system and try again.

3. At the Service menu select Install Option.

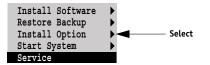

## Procedures

4. At the next screen, select Yes and then OK to begin installation.

| Is option kit<br>ready?<br>Yes |    |
|--------------------------------|----|
|                                | OK |
| Install Option                 |    |

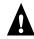

Processing is displayed on the screen. Do not power off the system at this point; doing so may damage the BIOS chip making it difficult to boot the Fiery X12/Fiery X40.

Once the system is finished processing a screen is displayed indicating it is now safe to power off the system and replace the BIOS chip with the one provided in this kit.

5. At the following screen power off the Fiery X12/Fiery X40 using the power switch on the back panel (press 0).

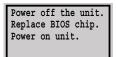

6. Disconnect all cables from the back of the Fiery X12/Fiery X40.

Always obtain permission from the network administrator before you take the Fiery X12/ Fiery X40 off the network.

## TO OPEN THE FIERY X12/FIERY X40

- 1. Make sure you have powered off the Fiery X12/Fiery X40 and removed all the cables from the back.
- 2. Remove the screw from the back panel and set it aside (see below).
- 3. Grasp the side panel at the top on both sides and gently pull it away from the tray.
- 4. Lift off the side panel.

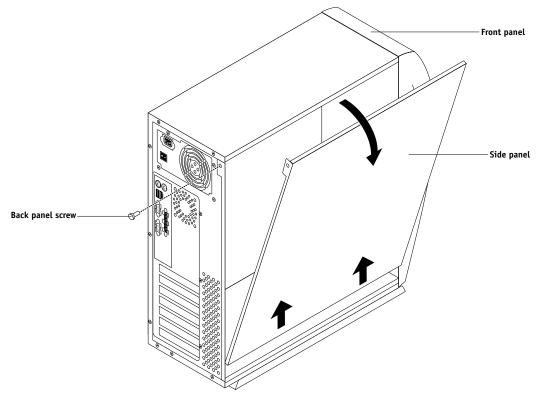

5. The Fiery X12/Fiery X40 internal components are now accessible. Attach an ESD wrist strap before handling internal parts.

**NOTE:** It is easier to service components inside the tray if the Fiery X12/Fiery X40 is positioned so that it is resting on its side and the components inside the tray are facing up.

Procedures

## TO REPLACE THE BIOS CHIP

The BIOS chip is located in socket U8 on the motherboard. The BIOS chip contains boot information, such as the startup diagnostics that the Fiery X12/Fiery X40 uses when you power on the system.

- 1. Locate the BIOS chip on the motherboard (socket U8).
- 2. Using a PROM extractor, remove the BIOS chip from its socket on the motherboard.
- 3. Insert the BIOS chip provided in this kit into the socket so that the notch in the chip is aligned with the notch in the socket.

The BIOS chip is shipped in a socket mount that helps prevent pins from bending when installing the BIOS chip into the socket on the motherboard. If you notice any bent pins, straighten them gently with a pair of needlenose pliers. An extra socket mount is also provided in this kit in case any pins break during installation.

|                  | •  | • | • | • • | •   | •   | • • | • | • | • | • | • |
|------------------|----|---|---|-----|-----|-----|-----|---|---|---|---|---|
| Socket notch ——— |    |   |   | В   | 105 | 5 c | hij | ) |   |   |   |   |
| Pin 1            | •• | • | • | • • | •   | •   | • • | • | • | • | • | • |

4. Reassemble the Fiery X12/Fiery X40 and complete installation (see page 6).

## TO REASSEMBLE THE FIERY X12/FIERY X40

- 1. Reseat all boards, cables, connectors, and other parts loosened or removed during inspection or service.
- 2. Place the Fiery X12/Fiery X40 in its standard operating position.
- 3. Place the side panel onto the Fiery X12/Fiery X40 so the grooves on the bottom of the side panel fit into the grooves in the tray.

Be careful not to damage any ribbon cables; if necessary, fold the ribbon cables inside the tray before replacing the side panel.

- 4. Close the side panel. Two clips on the top edge of the panel will click when it is properly installed.
- 5. Replace the screw that secures the side panel.

**NOTE:** Do not leave the Fiery X12/Fiery X40 side panel off after servicing. An airflow channel is created by the side panel and the fan. Leaving the Fiery X12/Fiery X40 open could reduce the operational life expectancy of internal Fiery X12/Fiery X40 components.

6. Connect any cables removed during service to the back of the Fiery X12/Fiery X40.

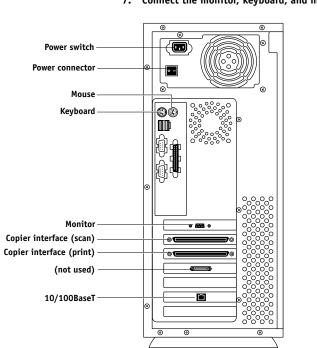

7. Connect the monitor, keyboard, and mouse to the back of the Fiery X12/Fiery X40.

8. Connect the monitor power cable to the back of the monitor (some monitors may already have this cable attached).

## Procedures

- 9. Connect the other end of the monitor power cable to a wall outlet.
- 10. Once all the cables are connected to the back of the, power on the monitor and the Fiery X12/Fiery X40.
- **11.** Once the Control Panel screen indicates that the upgrade is complete, press any key on the Control Panel to reboot the system.

If the screen indicates that the system was not upgraded, check to make sure you installed the correct BIOS chip on the motherboard. If the screen still indicates that the system was not upgraded, restore the previous configuration and contact your service support center.